# **VQManager enhancements August 2018**

#### **Changes to notification e-mail selectors**

Users are already able to elect to receive an email once a week to summarise activity by others within VQManager. As well as a choosing a day of the week, users are now able to choose 'daily' as an option if they wish to receive this summary every day.

This enhancement is applicable for the Learner, Assessor, IQA and Line Manager.

All users should go to Home >>Personal Details and scroll to the bottom of the page. Select "Daily" from the options. Please ensure the email address in the field above is also correct.

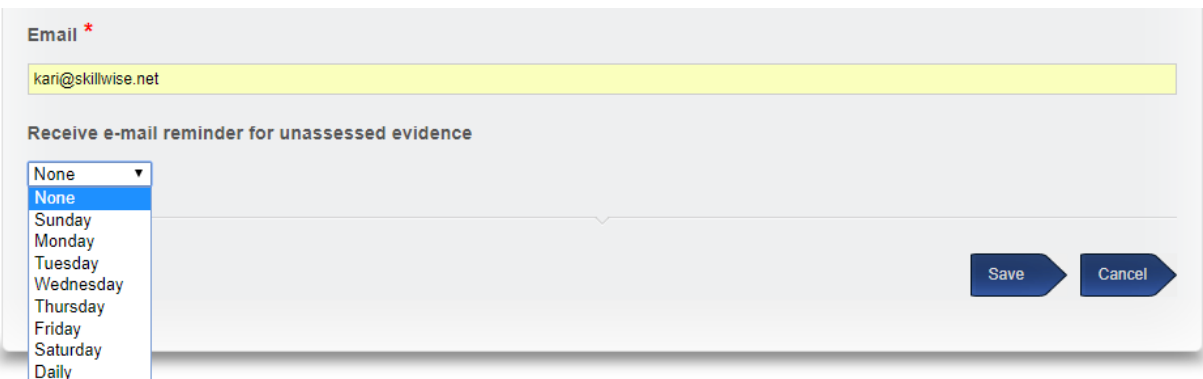

For a full list of notifications available for all users please follow this link:

## **[http://skillwise.net/\\_webedit/uploaded](http://skillwise.net/_webedit/uploaded-files/All%20Files/Centre%20Admin/Email%20Summary%20Notifications.pdf)[files/All%20Files/Centre%20Admin/Email%20Summary%20Notifications.pdf](http://skillwise.net/_webedit/uploaded-files/All%20Files/Centre%20Admin/Email%20Summary%20Notifications.pdf)**

#### **Add declaration to Expert Witness comments**

To mirror the declaration we already have above the Learner comments box, we have now added one for the Expert Witness.

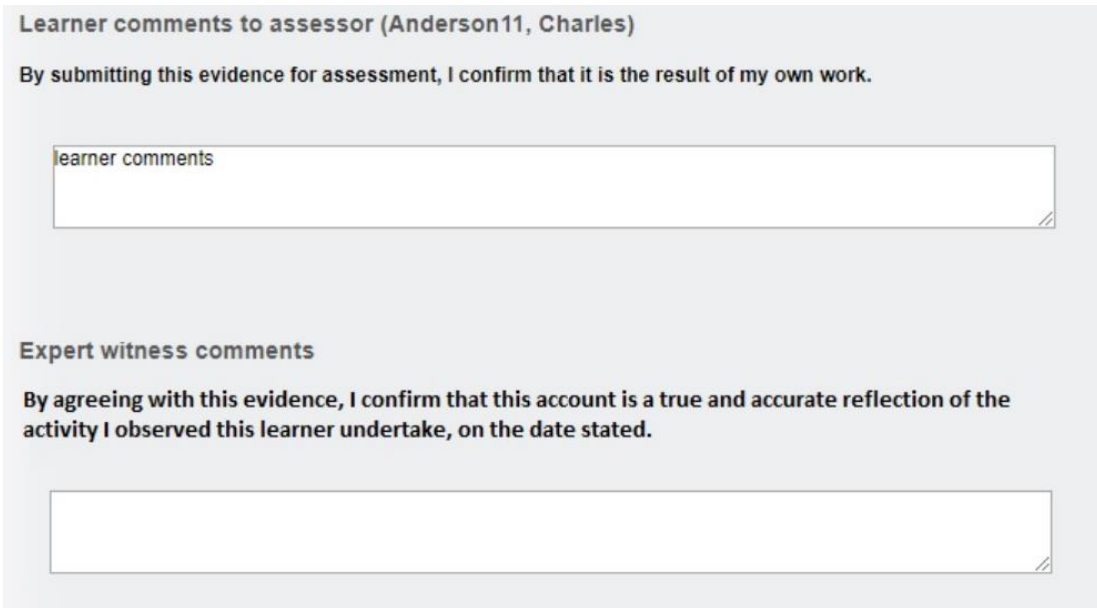

#### **Allow editing of start date in Diary**

When a Diary entry was saved and then the learner or assessor returned to it for editing, the start date was not a field which could be edited. This has now been changed so that users can edit this date.

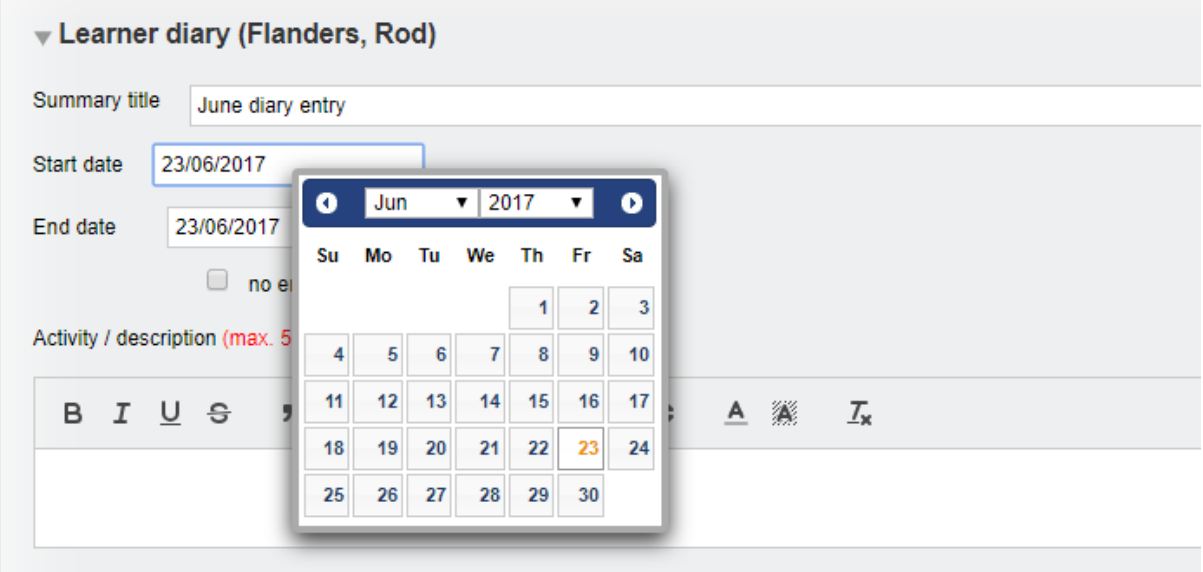

#### **Add method for users to recover forgotten usernames**

We have added the ability for a user to enter an email address in the instance where a username has been forgotten. This new function will only happen if VQManager has a valid email address for the user.

Previously the login screen simply had "User name" and "Password". This has now been changed to "User name or email" and "Password".

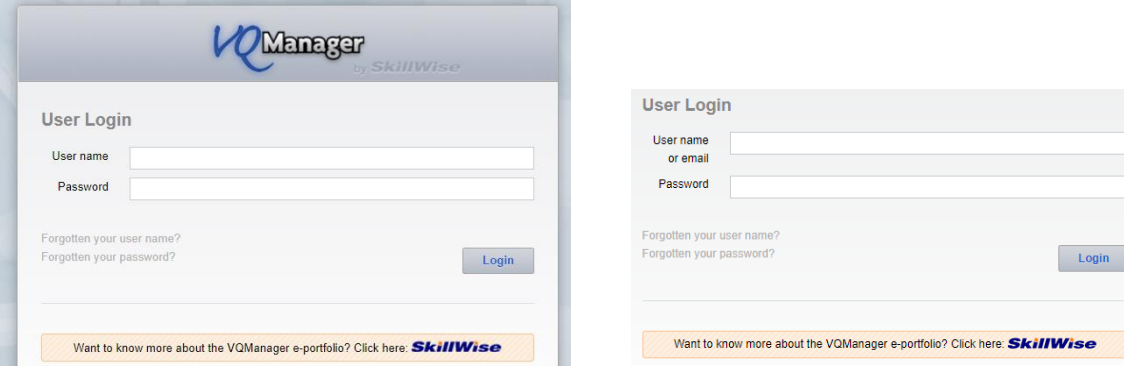

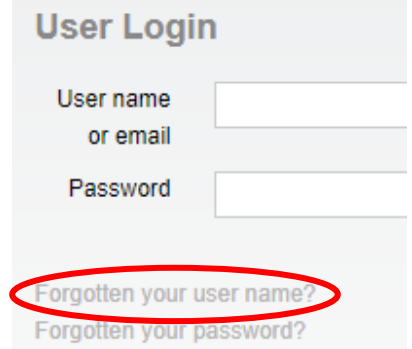

Click on the "Forgotten your user name?" link and this pop up appears, click Ok and enter your email address and your password.

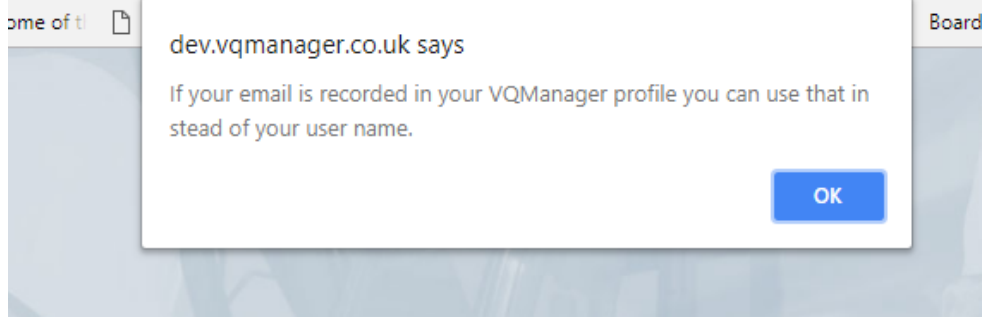

When you enter your email address, if you have more than one account, a drop-down asks you which profile you would like to log into.

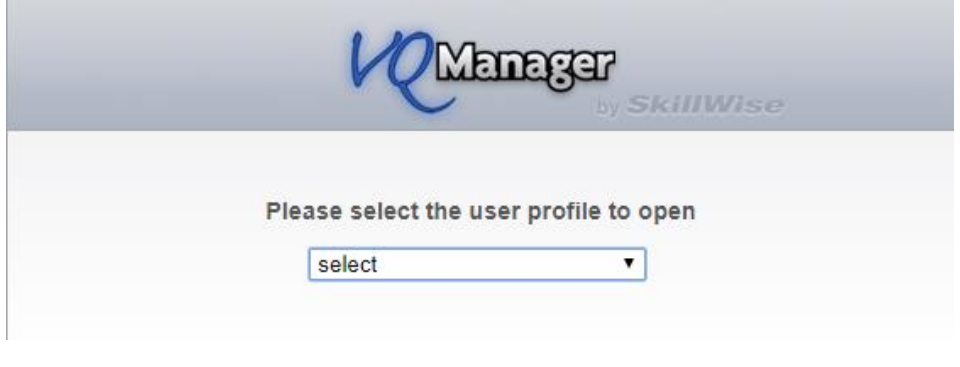

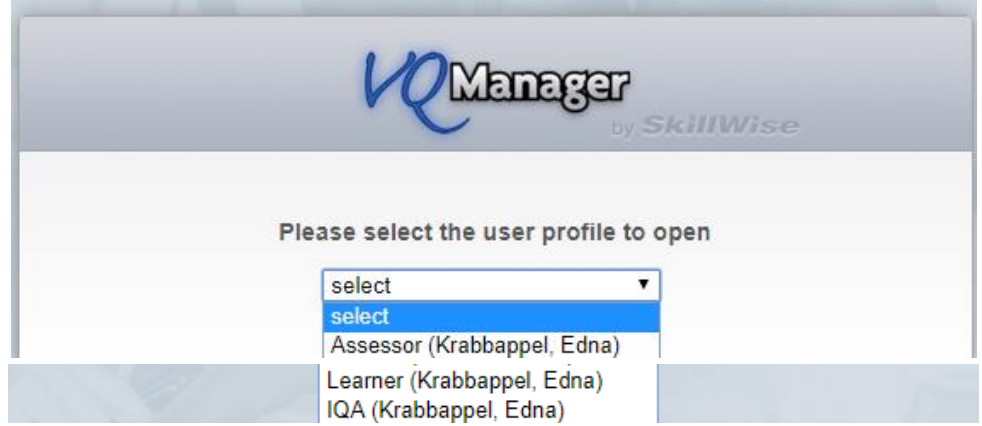

#### **Personal Details tab changes in respect of passwords**

Previously when the Personal details tab was opened the password was visible to the user. For security reasons, this field is now hidden from view. If the user would like to change their password, they should select the "Change your password" link.

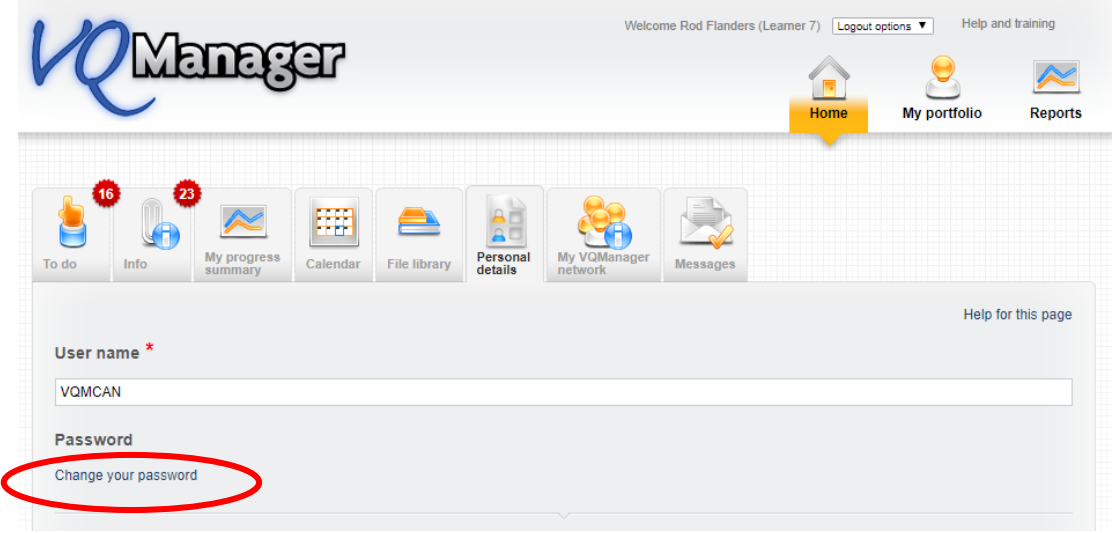

Two new fields appear inviting you to add and then confirm a new password.

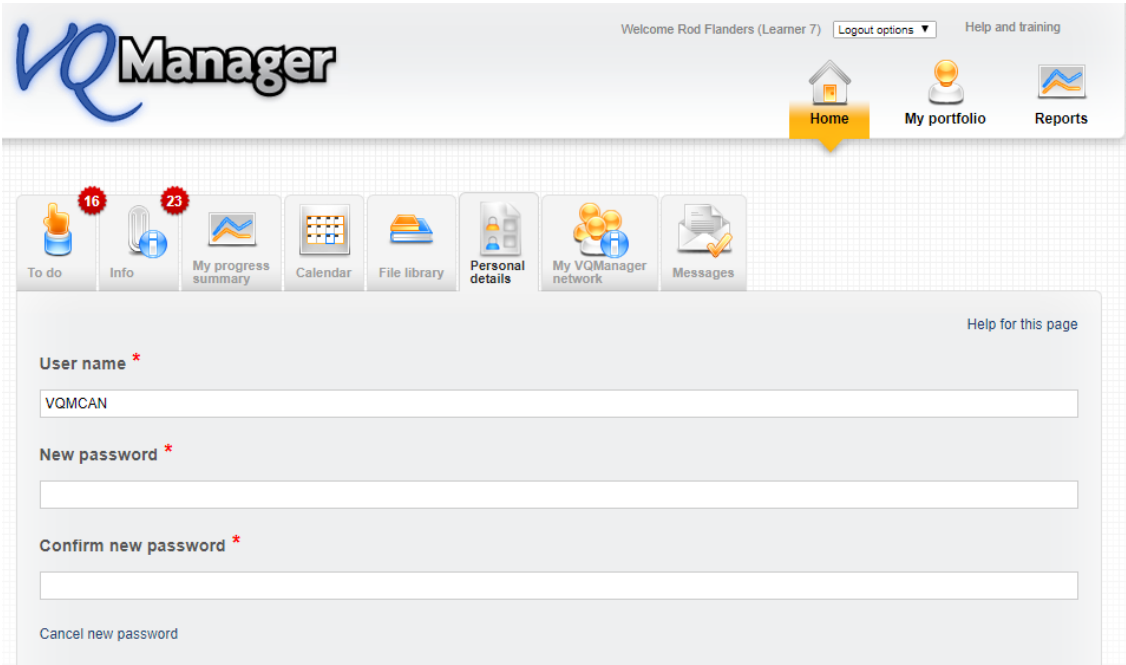

Once saved a popup appears to remind you to keep your password secure.

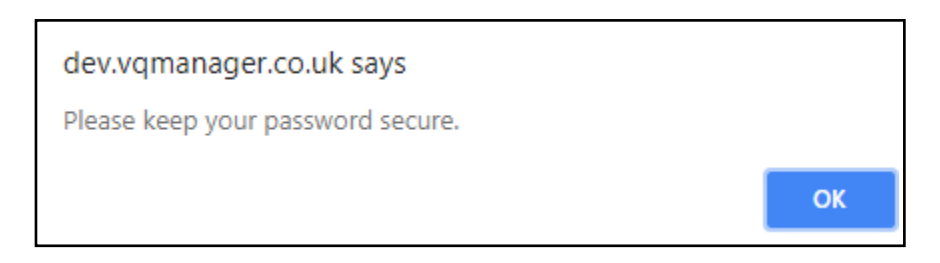

#### **VQManager now allows rich text and hyperlinks in certain fields**

This enhancement will allow formatted text in the following fields:

Evidence description Diary description Progress review notes Activity log details (all users) Assessment plan notes

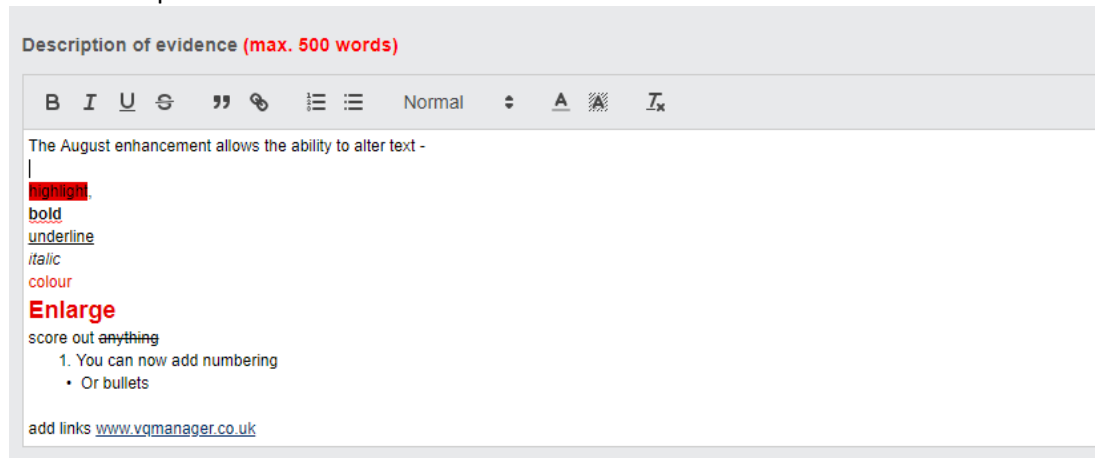

Hyperlinks inserted here will open in a new browser tab. This will enable learners and assessors to link work stored on other websites.

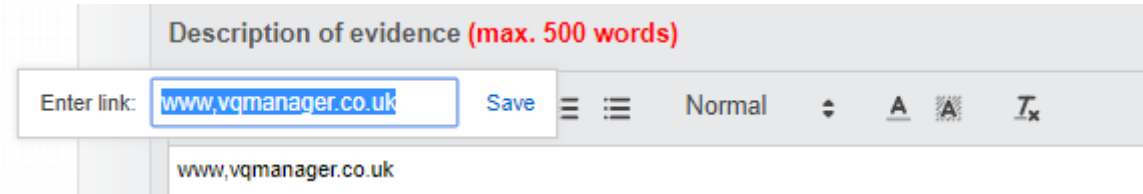

#### **Centre Administrator enhanced viewing**

VQManager now provides for the Centre Administrator to view the work the learner/assessor/IQA is doing. They now have direct access to these user's content. Centre Admin can choose the user that they wish to view from their Users >> Users tab.

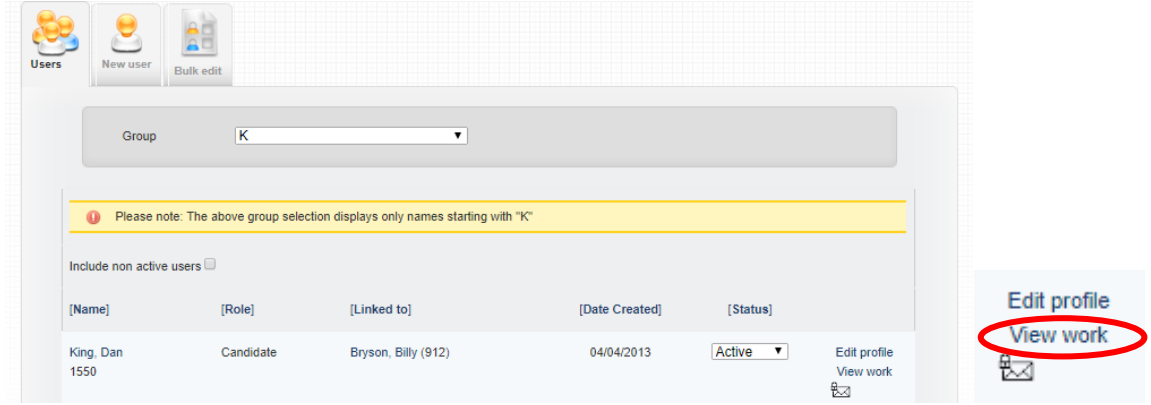

Select the "View work" link and a new tab will open and you are now logged into the relevant users' homepage.

Viewing the data of Edna Krabbappel (Assessor 6)

You can navigate around and view the evidence, progress, assessments and verification that the learner, assessor or IQA has completed or has planned. This works on the same principal as the Other System User / Line Manager view only function.

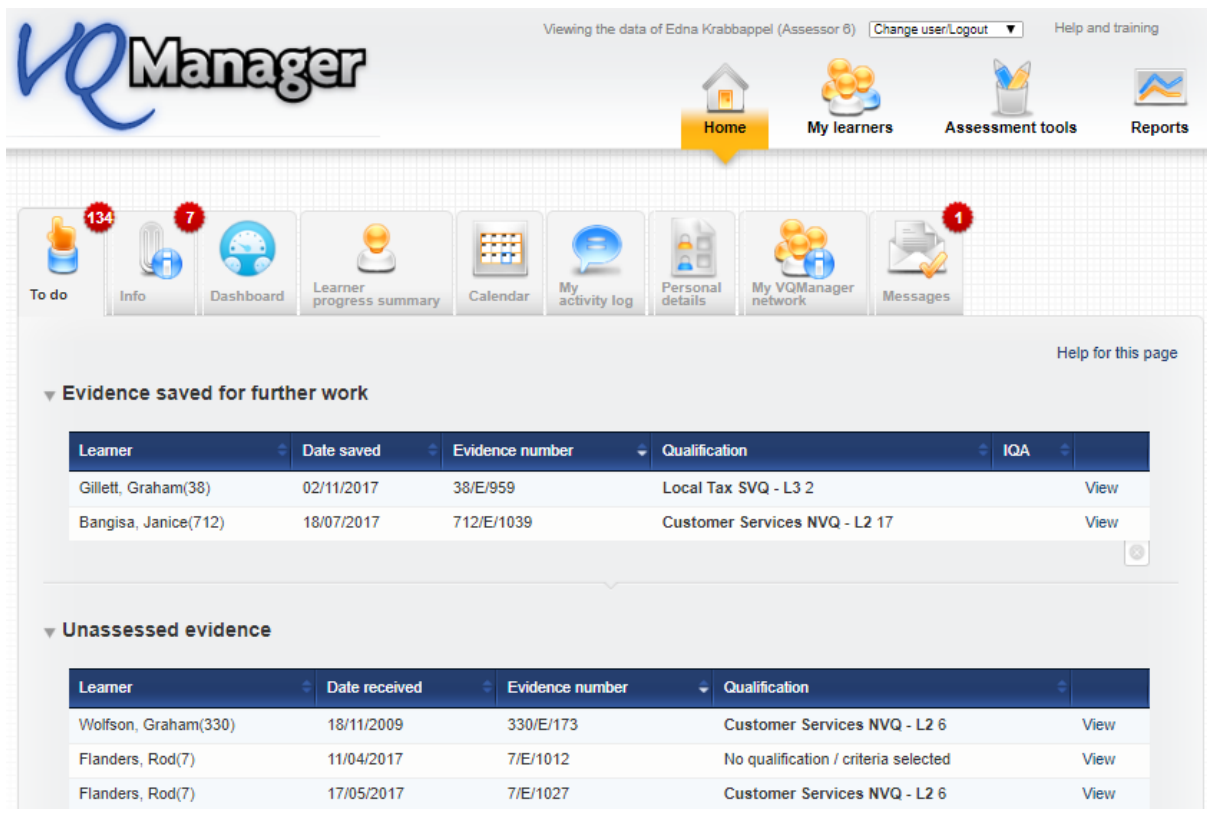

To select another profile for that user, use the drop down in the top right hand corner.

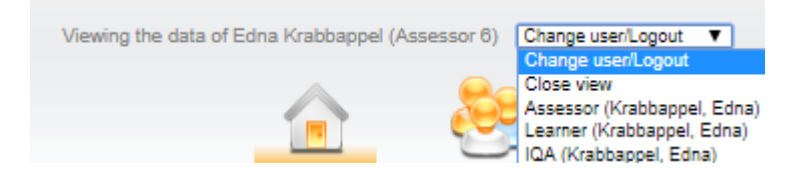

To log out of the user's area, select "Close view". The new tab then closes down and you are back as Centre Admin where you may select a different user to view.

### **Enforcement of strong passwords for all Centre Admins and Org Admins**

We are starting to implement the forcing of strong passwords within VQManager starting with the Centre Admin and Org Admin roles. This will mean that is when this enhancement is released, if your password for either of these roles is not of sufficient strength, you will be asked to set a new password to meet the enforcement parameters. The strength gauge which has been in place for some time, will now insist that the new password is strong.

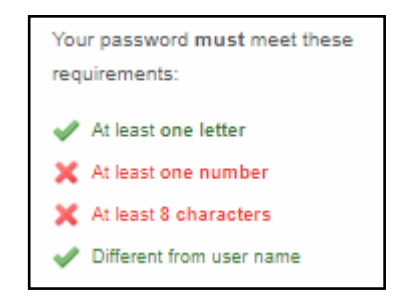

If you are a Centre Admin or Org admin, when you log in on Tuesday, if your password is not strong enough you will be taken to the Personal Details tab and a message will advise you why you are there and invite you to set a stronger password.

"Your password is not strong enough. Please create a new one and click save at the bottom of the page."

Our next scheduled enhancement will roll out this password enforcement activity with other roles within VQManager.